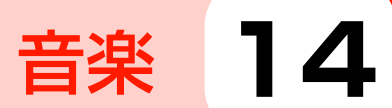

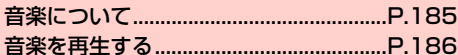

# **音楽について**

- 「音楽」を利用して、内部ストレージに保存している音楽を再生でき ます。
- ・ あらかじめパソコンから内部ストレージに、再生するファイルを コピーしてください。
- ・ 本機で対応している音楽ファイルの形式は次のとおりです。ただ し、ファイルによっては利用できない場合があります。

#### ファイル形式

MP3、MIDI、AMR-NB、AMR-WB、AAC、AAC+、 eAAC+、 AC-3、 PCM、 OGG、 WMA2-9、 RA、 wav、 flac

圧縮形式のファイルで利用できる最大ビットレートは以下のとお りです。 MP3:320kbps AMR-NB:12.2kbps AMR-WB:23.85kbps AAC、AAC+、eAAC+:160kbps

OGG:128kbps

# **本機にファイルをコピーする**

パソコンから内部ストレージにファイルをコピーします。

- パソコンで内部ストレージを開く
	- ・「本機をデジタルオーディオデバイスとして使用する」 (<del>■</del>P.169)をご参照ください。

## 2 保存先にファイルをコピー

・「フォルダ」タブで分類表示したい場合は、フォルダを作成 してからファイルをコピーしてください。

## 2 コピーが終わったら、本機をパソコンから安全に 取り外す

・ パソコン側で本機の安全な取り外しを行ってから、USB ケーブルを取り外してください。

# **音楽を再生する**

## 1 ホーム画面で「ツール」フォルダ→「音楽」

カテゴリ一覧画面が表示されます。

・「全ての曲」「お気に入り」「プレイリスト」「アーティスト」 「ジャンル」「アルバム」「フォルダ」のカテゴリで音楽が整 理されています。

2 カテゴリをタップ

ライブラリ画面が表示されます。

3 再生する音楽をタップ

音楽再生画面が表示されます。

### **音楽再生画面の見かた**

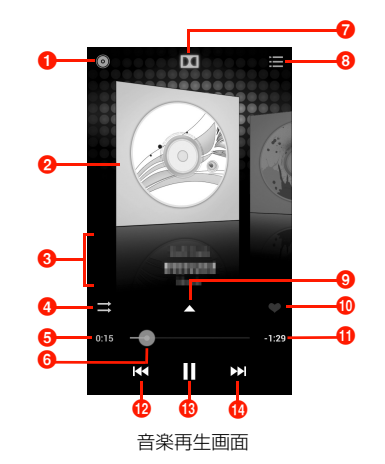

**0** ライブラリ画面を表示します。

- 2 アルバムジャケット画像をカバーフロー表示します。タップ すると、再生中の音楽のアルバム内容が表示されます。
- 6 再生中の音楽のアーティスト名、曲名、アルバム名が表示さ れます。
- d シャッフル/リピート/ 1 曲リピート/順番再生を切り替え ます。
- 6 再生中の音楽の経過時間を表示します。
- 6 左/右にドラッグすると、巻き戻し/早送りします。
- **@** ドルビー機能のON/OFFを切り替えます。
- 8 選択したカテゴリの音楽一覧を表示します。
- 9 歌詞が表示されます。
- ❶ お気に入りに追加/お気に入りから削除します。
- 6 再生中の音楽の残り再生時間を表示します。
- l 前の音楽の先頭にジャンプします。ロングタッチすると巻き 戻しします。
- 6 再生/一時停止します。
- 1 次の音楽を再生します。ロングタッチすると早送りします。

#### ■お知らせ

- ・ 音楽再生中に別の画面を表示しても、音楽の再生は続きます。停止 するには、音楽再生画面・ライブラリ画面で Ⅱ をタップしてくだ さい。
- •音楽再生中はステータスバーに りが表示されます。別の画面から 音楽再生画面を表示する場合は、通知パネルを開いて再生中の項目 をタップしてください。

## ライブラリ画面のメニュー

ライブラリ画面で目をタップすると、次のメニューが表示されます。 ・ カテゴリによって、表示される項目は異なります。

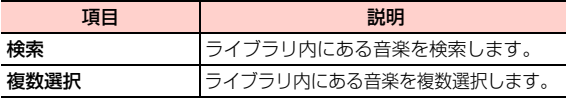

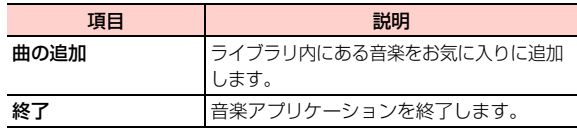

### 音楽再生画面のメニュー

音楽再生画面で目「をタップすると、次のメニューが表示されます。

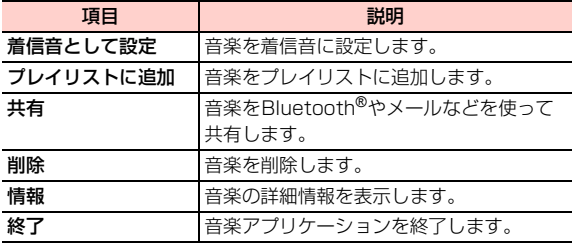

### **プレイリストを利用する**

### プレイリストに音楽を追加する

1 ライブラリ画面でプレイリストに追加するアルバ ム/曲/フォルダなどをロングタッチ

# 2 「プレイリストに追加」

#### ■ 新しくプレイリストを作成して追加する場合

- a「新規プレイリスト」
- **② プレイリスト名を入力→「保存」**
- すでに保存されているプレイリストに追加する場合 a 追加するプレイリストをタップ

# プレイリストを管理する

- ライブラリ画面で「プレイリスト」タブをタップ
- 2 目的の操作を行う
	- プレイリストを再生する場合
		- a 再生するプレイリストをロングタッチ→「再生」

### ■ プレイリストを削除する場合

a 削除するプレイリストをロングタッチ→「削除」→ 「OK」

### ■ プレイリスト名を変更する場合

① 変更するプレイリストをロングタッチ→「名前の変更」 ② プレイリスト名を変更→「保存」

### ■ プレイリストに音楽を追加する場合

- a プレイリストをタップ
- 2 ♪→追加する音楽にチェックを付ける→「完了」

#### ■ プレイリストから音楽を削除する場合

- a プレイリストをタップ
- 2 ■→削除する音楽にチェックを付ける→「完了」

#### ■ 最近追加したアイテムを編集する場合

a「最近追加された曲」をロングタッチ→「編集」 2 保存期間を選択

### **音楽を着信音に設定する**

- 1 ライブラリ画面で着信音に設定する音楽をロング タッチ
- 2 「着信音として設定」 音楽が着信音に設定されます。

## **音楽を削除する**

内部ストレージから音楽を削除します。

- 1 ライブラリ画面で削除する音楽をロングタッチ
- **2** 「削除」→「OK」

### ■お知らせ

・ プレイリスト/お気に入り内の音楽を削除しても、内部ストレージ からは削除されません。

## **音楽を共有/確認する**

音楽をBluetooth®やメールなどで送信して他人と共有したり、詳細 情報を確認したりできます。

■ ライブラリ画面で共有/確認する音楽をロング タッチ

#### ■ 共有する場合

- a「共有」
- ② 共有方法をタップし、操作を行う
- 情報を確認する場合

a「情報」